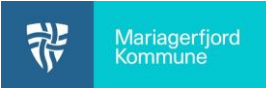

Har du glemt din kode til dit administrative login (@mariagerfjord.dk), så kan du vælge en ny kode ved at logge på med nemID.

## Gå på<https://skiftadgangskode.mariagerfjord.dk/>

Hvis du har problemer med at åbne linket, så prøv at åbne det i et [inKognito/inPrivate-vindue.](https://mariagerfjord-kommune.aula.dk/sites/mariagerfjord-kommune.aula.dk/files/arkiv/Download_filer/Inkognito%20fane%20i%20Chrome%20og%20Edge.pdf)

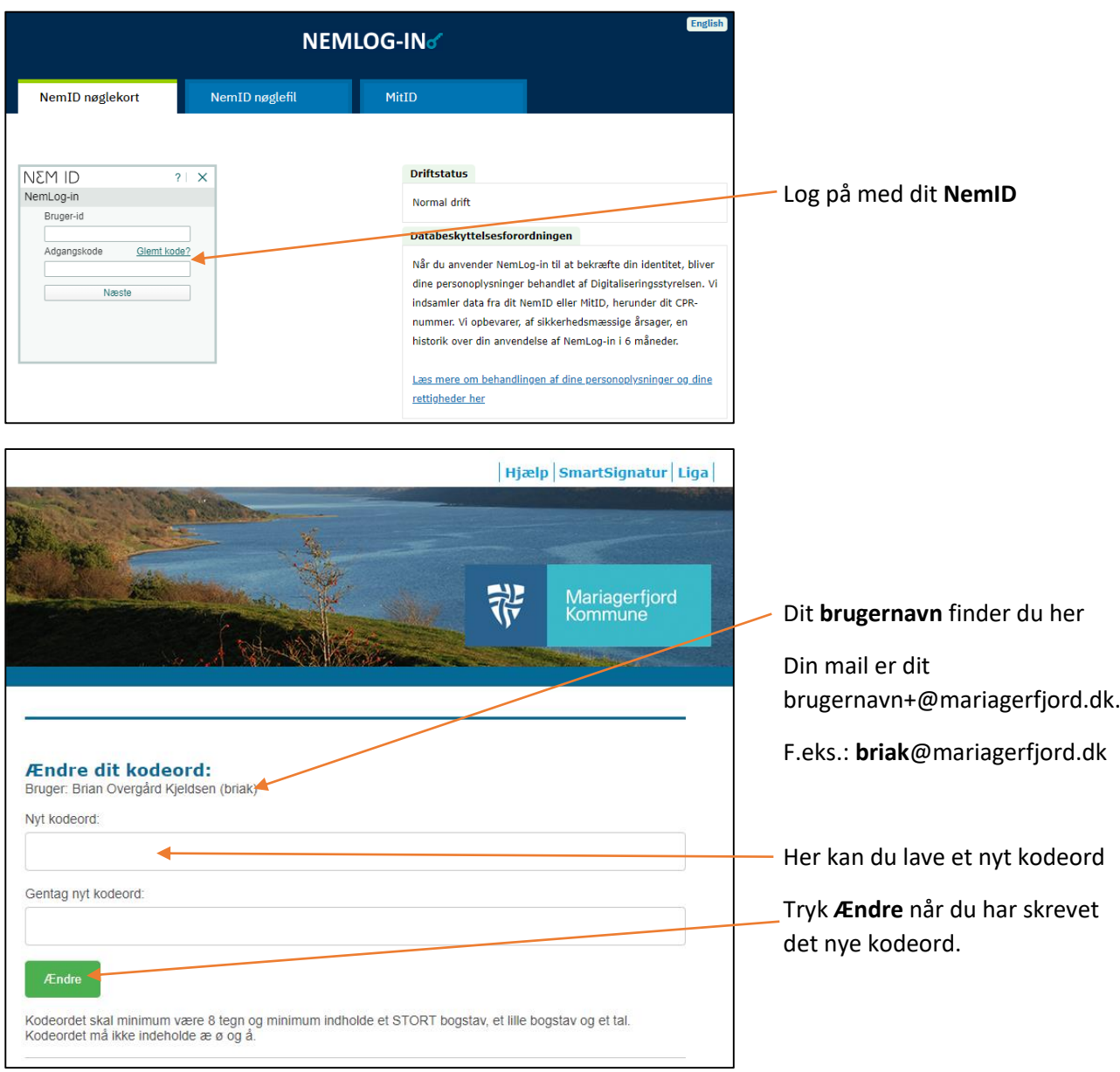